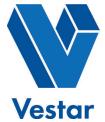

## **ONLINE PAYMENT NOTICE**

Dear Tenant,

We have been informed that you will no longer be occupying and making payments towards your property managed by Vestar. If you are currently using our online payment platform, ClickPay to pay online, you can simply remove the property from your ClickPay profile. Please note that if you are enrolled in automatic recurring payments, you will need to cancel your AutoPay schedule prior to removing the unit from your profile.

Please log in to your existing account at **www.ClickPay.com/Vestar** and follow the instructions below in order to cancel your automatic payments and/or remove a unit from your profile. If you need further assistance, please visit **www.ClickPay.com/Help** for support.

## **Canceling AutoPay**

Select AutoPay and then Cancel to cancel your automatic payment schedule

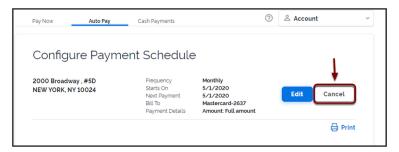

## Removing a Unit

① Click Account and then select Add/Remove Unit to view your unit

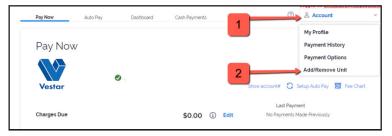

Click Remove to delete the unit from your profile

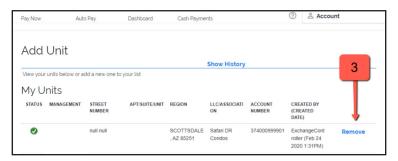